# Instruction Guide for Completing Site PSE Reporting in the M2HL Update Portal

# Contents

| Purp   | ose of the Instruction Guide                      | 2  |
|--------|---------------------------------------------------|----|
| Form   | nat of the Instruction Guide                      | 2  |
| Getti  | ing Started                                       | 3  |
| Site F | PSE Activities menu                               | 6  |
| *      | Need and Readiness (ST5)                          | 7  |
| *      | Change Progress and Adoption (MT5/MT6)            | 13 |
| *      | Effectiveness and Maintenance of Change (LT5/LT6) | 35 |
| *      | Champions (ST6)                                   | 45 |
| *      | Mark as Complete                                  | 49 |
| *      | Report                                            | 52 |
| Арре   | endix: PSE Change List                            | 55 |
| Nι     | utrition                                          | 55 |
|        | Breastfeeding                                     | 55 |
|        | Child Feeding Practices                           | 55 |
|        | Competitive Foods                                 | 55 |
|        | Food Access                                       | 55 |
|        | Food Procurement                                  | 55 |
|        | Food Quality                                      | 56 |
|        | Food Service                                      | 56 |
|        | Gardens                                           | 56 |
|        | Marketing                                         | 57 |
|        | Nutrition Education                               | 57 |
|        | Nutrition Policy                                  | 57 |
|        | Professional Development                          | 58 |
|        | Retail policy                                     | 58 |
|        | Wellness                                          | 58 |
|        | Zoning Policy                                     | 58 |
| Ph     | nysical activity                                  | 58 |
|        | Active transport                                  | 58 |

|   | Marketing                           | 58 |
|---|-------------------------------------|----|
|   | Physical Activity Breaks            | 58 |
|   | Physical Activity Facilities        | 58 |
|   | Physical Activity Policy            | 59 |
|   | Physical Education                  | 59 |
|   | Professional Development            | 59 |
|   | Recess                              | 59 |
|   | Structured Physical Activity        | 59 |
|   | Unstructured Physical Activity      | 59 |
|   | Wellness                            | 59 |
|   | Zoning Policy                       | 59 |
| В | oth nutrition and physical activity | 60 |
|   | Food Quality                        | 60 |
|   | Recess                              | 60 |
|   | Stakeholder Engagement              | 60 |

## PURPOSE OF THE INSTRUCTION GUIDE

This guide provides step-by-step instructions for entering data into the M2HL Update Portal for SNAP-Ed site PSE reporting.

## FORMAT OF THE INSTRUCTION GUIDE

This guide is organized into the sections below. A general description of the section, steps for completing data entry, and screenshots are included in each section.

- Getting Started
- Site PSE Activities Menu
  - I. Need and Readiness (ST5)
  - II. Change Progress and Adoption (MT5/MT6)
  - III. Effectiveness and Maintenance of Change (LT5/LT6)
  - IV. Champions (ST6)
  - V. Mark as Complete
  - VI. Report

For technical questions or issues, please contact Michelle LaFleche at mlafleche@michiganfitness.org.

For all other questions, please contact your MFF SNAP-Ed Project Manager.

### **GETTING STARTED**

When you add a location to your program, you also add information about the location, including identifying the type of intervention used – direct education (DE) and/or policy, systems, and environmental change (PSE). Locations that have PSE identified as the intervention type will display in the PSE Activities tab for your program. To see the list of the locations and begin entering PSE data, follow the steps below.

Log in<sup>1</sup> to the M2HL Update Portal (https://updateportal.map2health Partner Dashboard yliving.org/) and click the i icon to the right of your SNAP-Ed program. Michigan Fitness Foundation Fiscal Year Programs in FY20 Be sure to use either the Mozilla Pearl St FY20 Test Program Firefox or Google Chrome browser Liberty St /iew FY20 Test Program when working in the M2HL Update Portal. Internet Explorer does not support all functionality Click the i icon to the right of your in the portal. SNAP-Ed program. Amy Ghannam Lansing, MI 48906 517-347-7891 www.michiganfitness.org Use either the Mozilla Firefox or Google Chrome browser when working in the M2HL Update Portal. Internet Explorer does not support all functionality in the portal.

Getting Started 3

<sup>&</sup>lt;sup>1</sup> If you do not have a log in for the M2HL Update Portal and have been designated by your SNAP-Ed program lead to complete PSE data entry for your program, register for access by clicking Log in/Register, then Sign Up and enter the information requested.

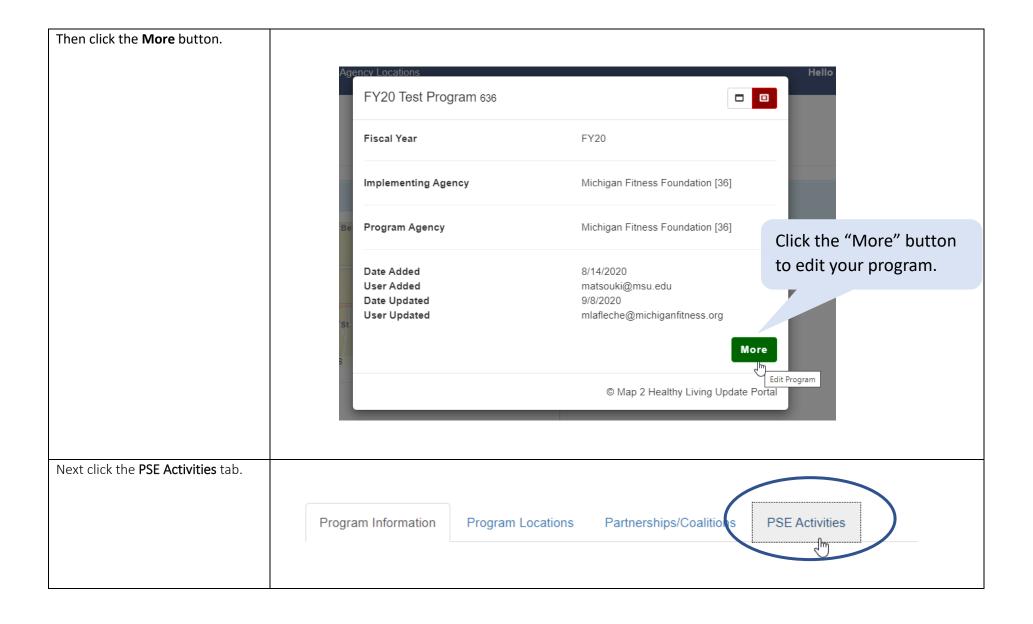

Getting Started 4

The PSE Activities tab lists your program sites where PSE was identified as the intervention type. If a site is missing from this list, go to the Program Locations tab and make any necessary modifications, including adding a location or modifying the intervention type to include or remove policy systems, and environmental change.

Note: If you need to add a community (e.g. city, township, village, or zip code area) as a PSE site, contact Michelle (mlafleche@michiganfitness.org). She will add the community to the database so that you can add it to your program.

To begin entering PSE data for a site in the list, click on the site name.

Program Information Program Locations Partnerships/Coalitions PSE Activities

## **PSE** Activities

This section lists all program sites with PSE selected for the Intervention Type

To make changes or add program sites with PSE initiatives, go to Program Loc Note: Program sites can include communities that are identified at a city soule level

To add/edit PSE information, click the site name

| begin entering PSE data |
|-------------------------|
| for the site.           |
|                         |

Click on a site name to

| Name                 | Setting                                    | Address             | City    | Zip   | County  | Complete |
|----------------------|--------------------------------------------|---------------------|---------|-------|---------|----------|
| Davison High School  | School (K-12, elementary, middle, or high) | 1250 North Oak Rd   | Davison | 48423 | Genesee | •        |
| Flint Farmers Market | Farmers Market                             | 420 E Boulevard Dr. | Flint   | 48503 | Genesee | •        |
| VG's West Flint      | Small food store (less than 4 registers)   | 5080 Corunna Road   | Flint   | 48532 | Genesee | •        |

If a site is missing from this list, go to the Program Locations tab and make any necessary modifications, including adding a location or modifying the intervention type to include or remove policy systems, and environmental change.

Getting Started 5

## SITE PSE ACTIVITIES MENU

When clicking on a site name in the PSE Activities tab, the site PSE activities menu appears with the following items:

- Need and Readiness (ST5)
- Change Progress and Adoption (MT5/MT6)
- Effectiveness and Maintenance of Change (LT5/LT6)
- Champions (ST6)
- Mark as Complete
- Report

Each menu item will be covered in the next sections of this guide. **Enter information in the menu order** as data entered in the first section (ST5) is used in the subsequent sections.

Make sure you have your partnerships entered in the Partnerships/Coalitions tab Any entered partnerships will appear as selection options in the Change Progress and Adoption (MT5/MT6) section.

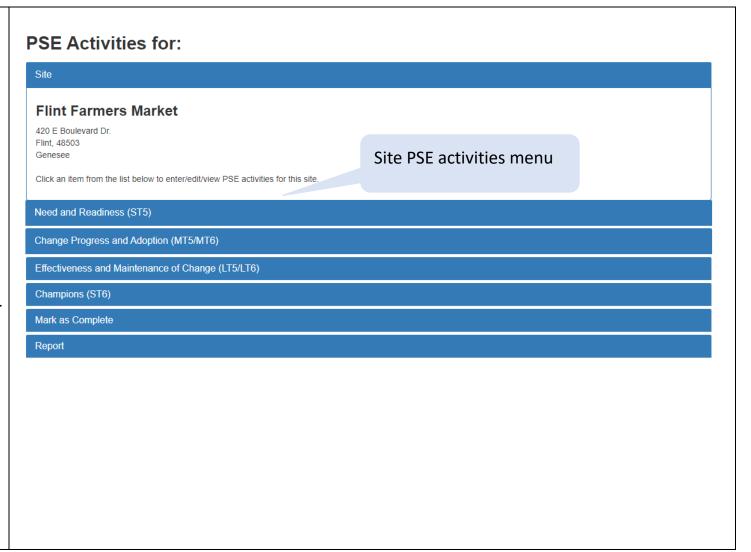

Site PSE Activities Menu

## Need and Readiness (ST5)

If you completed a need/readiness assessment during the current fiscal year for the selected site, **regardless of whether it is associated with a SMART objective or led to an adopted PSE change**, enter information in this section.

An ST5 needs assessment can include a standardized tool (e.g., CX3, Smarter Lunchrooms, etc.) and/or structured, replicable qualitative assessment methods (i.e. community conversations/focus groups, interviews, observations, etc.).

**Note:** If you used both a standardized assessment tool <u>and</u> qualitative assessment (e.g., structured, replicable community conversations, focus groups, interviews, observations, etc.), you should add two separate assessments—one for the standardized tool used, and the other for the structured qualitative assessment.

Qualitative assessments qualify for ST5 if a structured process was used to collect data. A structured process is one that is guided by pre-determined interview or focus group questions or observation forms. Informal stakeholder conversations or knowledge gained by being embedded at the site should not be included as an ST5 needs assessment.

Follow the steps below to enter data in this section.

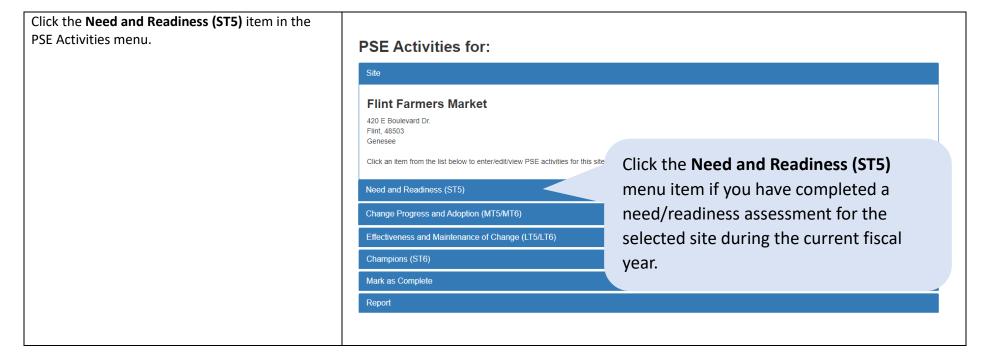

The Need and Readiness (ST5) section opens. Click the Add assessment tool button to add a completed need/readiness assessment for the site. **Flint Farmers Market** 420 E Boulevard Dr. Flint, 48503 Genesee Need and Readiness (ST5) Complete this section if you have completed a need/readiness assessment (ST5 indicator of the Evaluation Framework) for this site within the current fiscal year, regardless of whether it is associated with a SMART objective or led to an adopted PSE change. This could include a standardized tool (e.g., CX3, Smarter Lunchrooms, etc.), or qualitative assessment methods (i.e. community conversations/focus groups, interviews, observations, etc.). Click Add assessment tool to begin, or click Edit to edit an assessment tool. Note: If you used both a standardized assessment tool and qualitative assessment (e.g., community conversations, focus groups, interviews, observations, etc.), you should add two assessments—one for the standardized tool used, and the other for the qualitative assessment. Add assessment tool Please select "Add assessment tool" to begin entering data Click the **Add assessment tool** button to add a completed need/readiness assessment for the site.

A popup window will appear with the following items. Complete the form by answering each item.

1. Select the name of the assessment that was used.

If the assessment tool you used is not listed, select "Other" from the list. This would also include structured, replicable qualitative assessments (e.g., community conversations/focus groups, interviews, observations, etc.). See page 11 for more information on entering ST5 qualitative assessments.

- Using the date picker, select the date the assessment was completed. If you are unsure of the specific day, select the 1st of the month in which it occurred. The date the assessment was completed must have occurred during the current fiscal year.
- 3. Using the dropdown menu, select what was assessed nutrition, physical activity, or both nutrition and physical activity.
- Was need assessed? Select Yes or No to indicate whether this assessment examined needs for improving access or creating appeal for nutrition/physical activity.
- 5. Was readiness assessed? Select Yes or No to indicate whether this assessment examined organizational readiness for change.
- 6. If applicable, enter the assessment score (this can be a numeric score or non-numeric score).
- 7. Enter the key findings from the assessment.
- 8. Did the results indicate need for change? Select Yes or No to indicate whether the results identified a need for PSE change(s).
- Did the results indicate readiness for change?
   Select Yes or No to indicate whether the site demonstrated organizational readiness for PSE change(s).

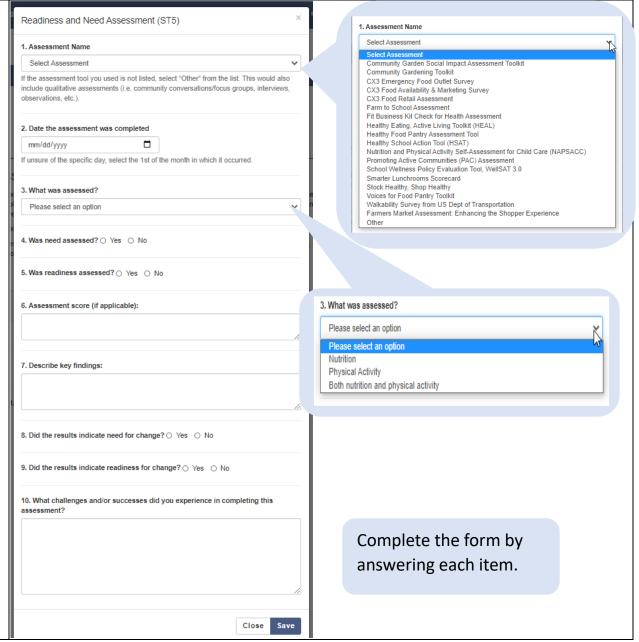

10. Enter any challenges and/or successes you experienced in completing this assessment. Please be sure to describe the ways in which COVID-19 impacted your work on this assessment.

Click Save to save your changes or click Close if you do not want to save your changes.

Describe any challenges and/or successes did you experience in completing this assessment?

Describe any challenges and/or successes in completing this assessment.

Click **Save** to save your changes or click **Close** to close without saving.

## **Entering ST5 Qualitative Assessments**

If the assessment tool you used is not in the list and was a structured, replicable qualitative assessment such as community conversations/focus groups, interviews, observations (i.e., use of a systematic process for observing and recording observations), select "Other", and enter what was used in the "Please specify assessment tool used" text box.

Next, select **Yes** for the item "Did you use a qualitative data collection method in conducting the assessment?". In the text box that appears, describe how the qualitative data was collected. Provide enough information to document that you used a structured and replicable process. Be sure to include:

- The nature of your questions what did you hope to learn?
- The # of participants
- Some information about who the participants were, such as:
  - SNAP-eligible community members
  - Business owners
  - Teachers
  - School administrators

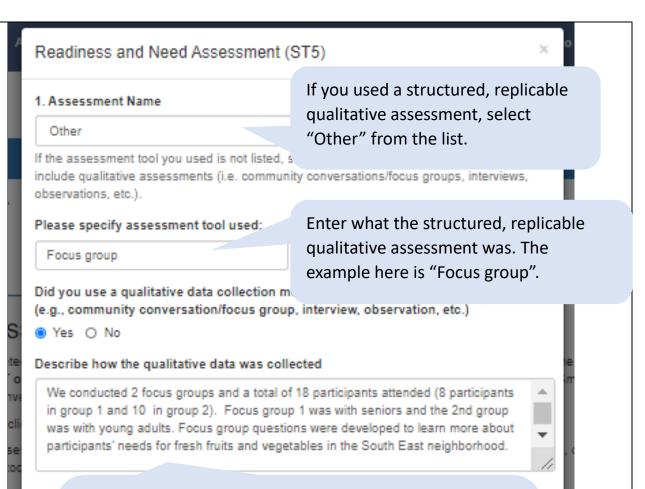

Enter a description of how the qualitative data was collected. Provide enough information to document that you used a structured, replicable process, including:

- The nature of your questions what did you hope to learn?
- The # of participants
- Some information about who the participants were

Once all items in the form have been completed, and you click **Save**, the saved assessment will appear in the table.

If you need to make edits to the assessment, click the **Edit** button.

If you need to delete the assessment, click the **Delete** button.

If you have other need/readiness assessments to enter for this site, repeat the steps above for each assessment.

Click the **Go Back** button to return to the site PSE activities menu.

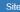

#### **Flint Farmers Market**

420 E Boulevard Dr. Flint, 48503 Genesee

## Need and Readiness (ST5)

Complete this section if you have completed a need/readiness assessment (ST5 indicator of the Evaluation Framework) for this site within the current fiscal year, regardless of whether it is associated with a SMART objective or led to an adopted PSE change. This could include a standardized tool (e.g., CX3, Smarter Lunchrooms, etc.), or qualitative assessment methods (i.e. community conversations/focus groups, interviews, observations, etc.).

Click Add assessment tool to begin, or click Edit to edit an assessment tool.

Note: If you used both a standardized assessment tool and qualitative assessment (e.g., community conversations, focus groups, interviews, observations, etc.), you should add two assessments—one for the standardized tool used, and the other for the qualitative assessment.

Add assessment tool

| Assessment completed                                         | Other<br>Assessment<br>name | Assessment<br>area<br>(nutrition, PA,<br>both) | Date<br>assessment<br>completed | Score               | Key findings                                   | Results<br>indicate need<br>for change | Results<br>indicate<br>ready for<br>change | (if "other"<br>assessment)<br>Qualitative<br>data | Date updated |                |
|--------------------------------------------------------------|-----------------------------|------------------------------------------------|---------------------------------|---------------------|------------------------------------------------|----------------------------------------|--------------------------------------------|---------------------------------------------------|--------------|----------------|
| School<br>Wellness Policy<br>Evaluation Tool,<br>WellSAT 3.0 | -                           | Nutriton                                       | 9/10/2019                       | My assessment score | These are the key findings from the assessment | yes                                    | yes                                        | -                                                 | 9/17/2020    | Edit<br>Delete |

Go Back

Click **Go Back** to return to the site PSE activities menu.

Your saved need/readiness assessment appears in the table.

To edit the assessment, click Edit.

To delete the assessment, click **Delete**.

## Change Progress and Adoption (MT5/MT6)

After you enter need/readiness assessments in Need and Readiness (ST5), you can move to the next item in the menu – Change Progress and Adoption, the MT5 (Nutrition Supports) and MT6 (Physical Activity and Reduced Sedentary Behavior Supports) indicators.

In the Change Progress and Adoption section, enter all nutrition or physical activity policy, systems, environmental, and promotion support changes you worked toward for the site during the current fiscal year, regardless of whether they led to an adopted PSE change or were associated with a SMART objective.

Follow the steps below to enter reporting on PSE change progress and adoption.

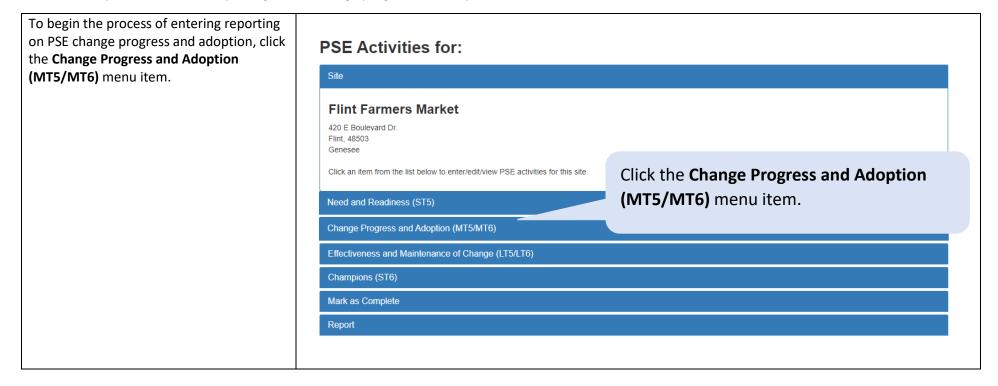

The Change Progress and Adoption (MT5/MT6) section opens. Click the **Add Change** button to add a PSE change being worked toward for the site, regardless of whether they have led to an adopted PSE change or are associated with a SMART objective.

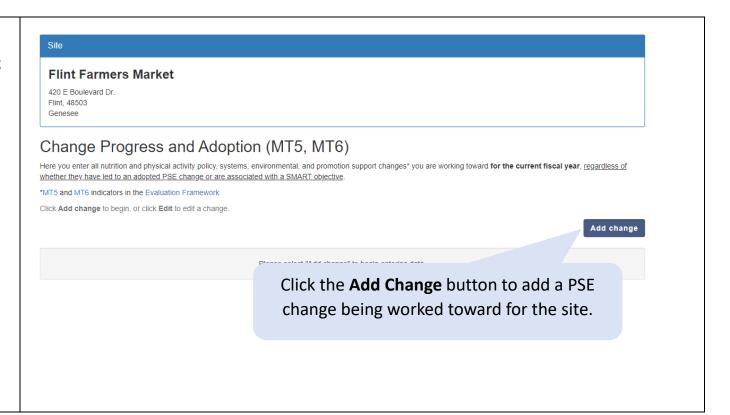

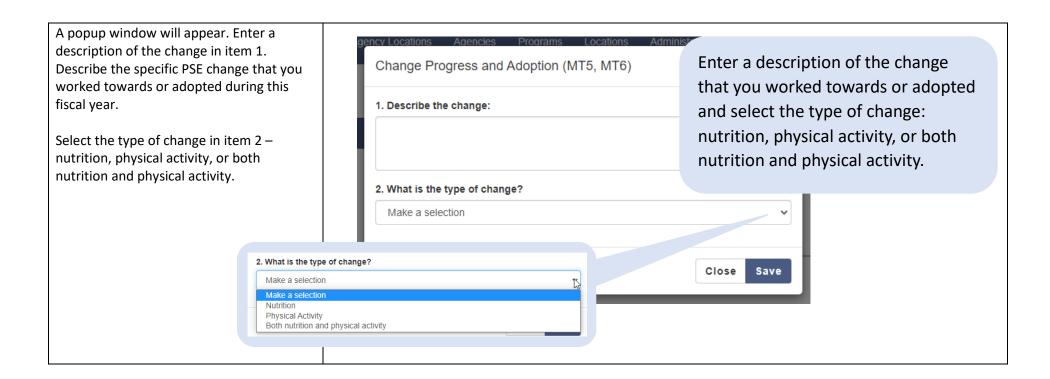

After selecting the type of change, you will be prompted to select the change from the dropdown list in item 3.

When selecting a change, note the following:

- The list of changes to select from will be based on your selection for the type of change – nutrition, physical activity, or both nutrition and physical activity (i.e., nutrition-related changes appear if nutrition is selected as the type; physical activity-related changes appear if physical activity is selected).
- The topic area of the change appears in bold text, and the selectable changes appear beneath each topic area.
- For changes that are not displayed completely on the screen (i.e., those that include "..." at the end), hover over them with your mouse to view the complete text.

See the <u>PSE Change List</u> in the appendix of this document for the complete list of PSE changes.

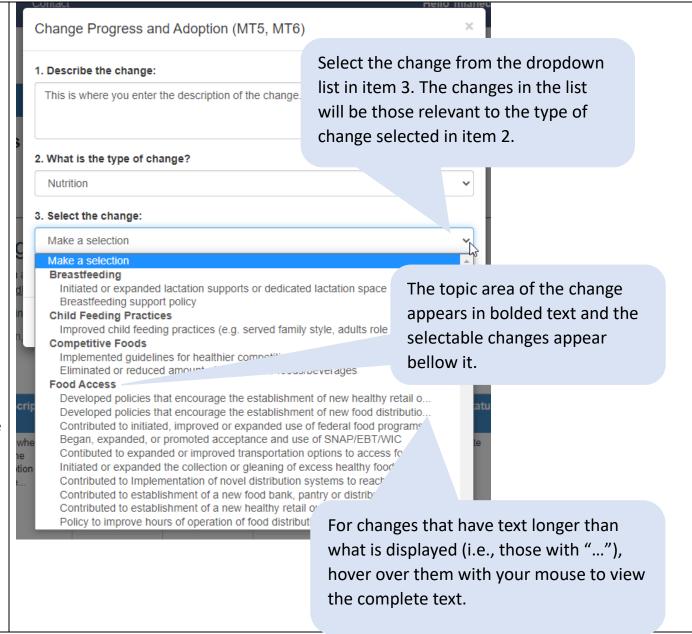

If your change does not align well with any of options listed, select "Not Listed" which appears at the bottom of the list under "No Topic."

If you select "not listed", MFF will use the information provided under "Describe the change" to verify that your reported change is not reflected in the change options and MFF will assign your change to the appropriate level (policy, systems, environmental, or policy).

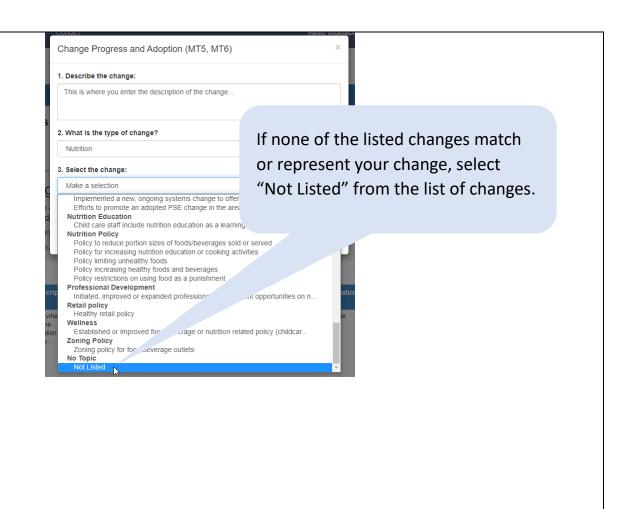

Note that the level of the change – policy, systems, environmental, or promotion – will appear once the change is selected.

This is the default level designation for the change; however, MFF may modify the level based on the specific information you enter about the change.

If you disagree with the default level designation, please make a note of what level you believe to be the appropriate level and provide brief rationale within the "Describe the change" text field.

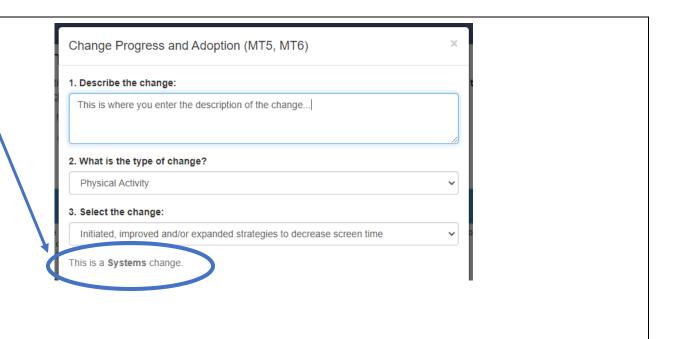

Next, select how the need for the change was determined.

 If the need was determined by a need/readiness assessment that was entered in the Need and Readiness (ST5) section, click the Select need/readiness assessment entered in ST5 button.

If the need was not determined by an assessment entered in the Need and Readiness (ST5) section (e.g., if the assessment occurred before the current fiscal year or was an approach that wouldn't qualify as an ST5), click the Add a new assessment button. (See page 21 for instructions on how to add a new assessment.)

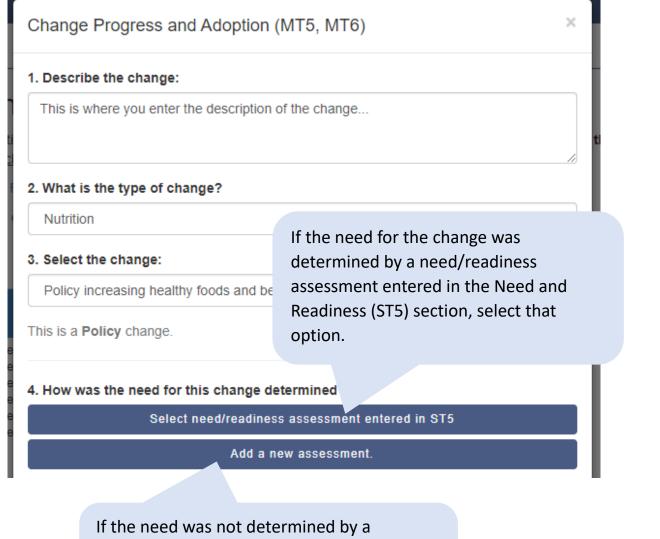

If the need was not determined by a need/readiness assessment entered in the Need and Readiness (ST5) section), select Add a new assessment.

Selecting a Need/Readiness Assessment

When clicking the **Select need/readiness assessment entered in ST5**, all assessments that had been entered for the site appear.

Select the assessment(s) used to determine the need for the change by clicking the check box(es).

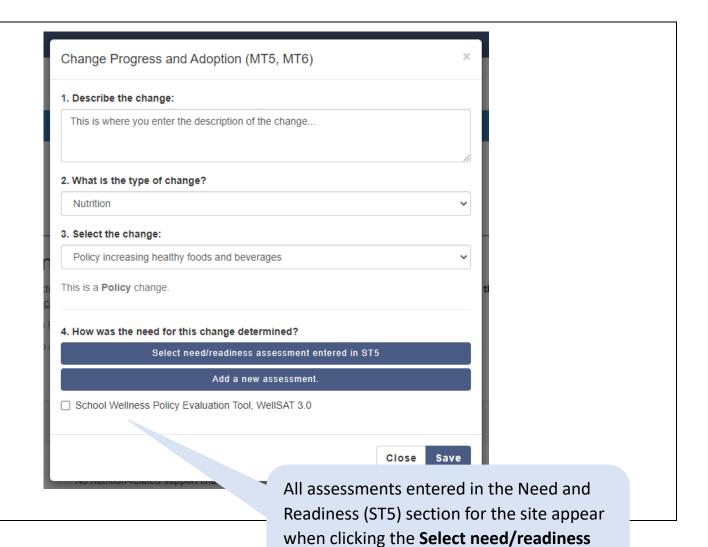

assessment entered in ST5 option.

## Adding a New Assessment

If the need for the change was determined by an ST5 assessment that occurred in a previous fiscal year, or by an assessment not qualifying as an ST5 assessment, click **Add a new assessment**. Examples of nonqualifying ST5 assessments may include:

- Building off previous assessments conducted outside of SNAP-Ed
- Knowledge acquired though through lived experiences and working with staff

Reminder: You may also add <u>structured</u>, <u>replicable</u> qualitative assessment methods such as reproducible community conversations, focus groups, interviews, and observations by selecting "Other" from the Assessment Name dropdown menu. In the "Please specify assessment tool used" text box, describe your data collection method (e.g., interview/focus group questions, observation form, etc.).

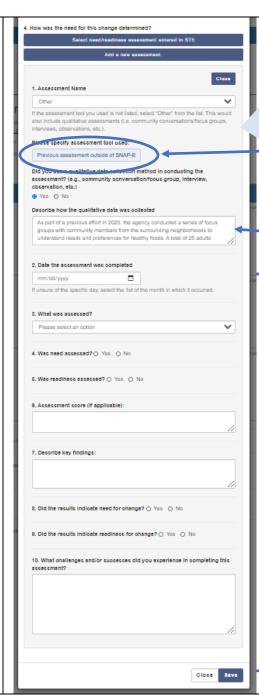

1. Select the name of the assessment that was used.

If the assessment tool you used is not listed, select "Other" from the list. This would include <u>structured</u>, <u>replicable</u> qualitative assessments (e.g., reproducible community conversations/focus groups, interviews, observation forms, etc.).

If the change was determined by a non-qualifying ST5 assessment, select "Other" from the list, and enter a descriptive name for what it was; for example, "Previous assessment outside of SNAP-Ed."

Select **Yes** for the item "Did you use a qualitative data collection method..." and enter a description in the "Describe how the qualitative data was collected."

- 2. Select the date the assessment was completed using the date picker. If you are unsure of the specific day, select the 1st of the month in which it occurred.
- 3. Using the dropdown menu, select what was assessed nutrition, physical activity, or both nutrition and physical activity.
- 4. Was need assessed? Select Yes or No
- 5. Was readiness assessed? Select Yes or No.
- 6. If applicable, enter the assessment score (this can be a numeric score or non-numeric score).
- 7. Enter the key findings from the assessment.
- 8. Did the results indicate need for change? Select Yes or No
- Did the results indicate readiness for change? Select Yes or No
- 10. Enter any challenges and/or successes you experienced in completing this assessment.
- 11. Click the **Save** button to save your changes.

If you add an assessment that was completed during the current fiscal year, a popup window will appear asking if you would like to add the assessment to the Need and Readiness (ST5) section.

- Select "Yes" if the assessment was a qualified ST5 assessment (i.e., was structured and replicable – see the ST5 section for more information about structured, replicable qualitative assessments).
- Select "No" if the assessment was not a structured, replicable assessment (e.g., PSE change was informed by informal conversations or knowledge gained by being embedded at the site).

Assessments that are added to the Need and Readiness (ST5) section appear in the selection list. Click on the check box to select it. When the change is saved, the assessment will appear in the table in the Need and Readiness section and will also be linked to the change.

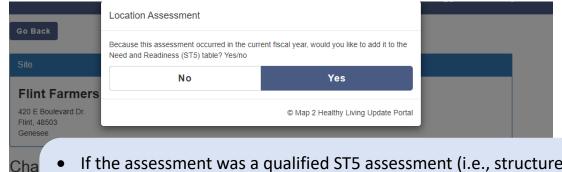

- If the assessment was a qualified ST5 assessment (i.e., structured and replicable assessment), click Yes to add to the ST5 table.
- If the assessment was not a qualified ST5 assessment, click No so that it does not appear in the ST5 table.

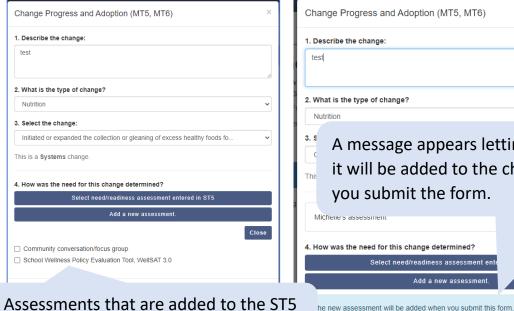

table will appear in the selection list.

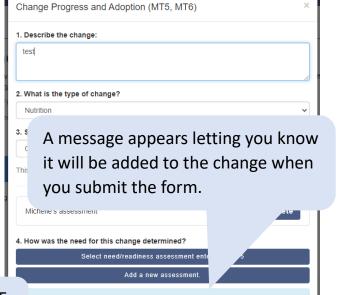

After selecting/adding an assessment in item 4, you will see additional items appear in the form.

Item 5 prompts you to enter quarterly progress notes — one for each quarter of the program year. Enter a progress note by clicking on it.

#### 5. Quarterly Progress Notes

Please enter a new progress note each quarter of the program year that descril SNAP-Ed activities that took place, barriers/challenges encountered, and succe encountered while working toward the change.

Add a quarterly progress note by clicking an item below.

Add 1st Quarter Progress Note (Oct. 1 – Dec. 31)

Add 2<sup>nd</sup> Quarter Progress Note (Jan. 1 – March 31)

Add 3<sup>rd</sup> Quarter Progress Note (April 1 – June 30)

Add 4th Quarter Progress Note (July 1 - Sept. 30)

Click on a quarterly progress note to enter information about the progress for the quarter.

For the quarterly progress note, enter

- a brief summary of the key SNAP-Ed activities and contributions.
- the barriers and/or challenges encountered; and
- successes encountered.

NOTE: PSE change often involves contributions from many partners. In your progress note, please be sure to distinguish SNAP-Ed activities from the activities of non-SNAP-Ed partners.

COVID-19 related information: Please be sure to describe the ways in which COVID-19 impacted your programming within each section as applicable.

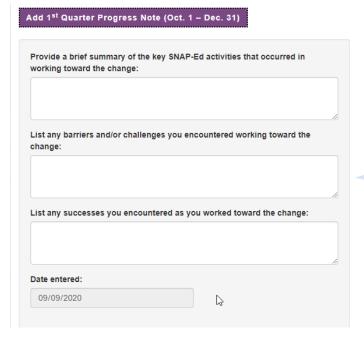

Enter information into each item.

Next, select the COVID-19 impact on the PSE change. The options are: Select the COVID-19 • COVID-19 did not affect work or 6. Select COVID-19 impact: impact on the change progress on this PSE change. • This is a new PSE change due to Make a selection from the options COVID-19. Make a selection • This PSE change was modified due COVID-19 did not affect work or progress on this PSE change. to COVID-19. Select this option if This is a new PSE change due to COVID-19. this was planned prior to COVID-19 This PSE change was modified due to COVID-19. and the activities were later No longer working on this PSE change due to COVID-19. modified due to the pandemic. No longer working on this PSE change due to COVID-19. Select this option if your agency decided to stop working towards this change because of the pandemic. In item 7, answer whether the change has been adopted. 7. Has the change been adopted? If a change has not yet Yes If the change has not yet been adopted... been adopted, identify No the status. Select "no" for item 7. 8. Select a status Select a status... Select a status for the change in Select a status. item 8 – either "in progress" or In progress "will not complete." Will not complete

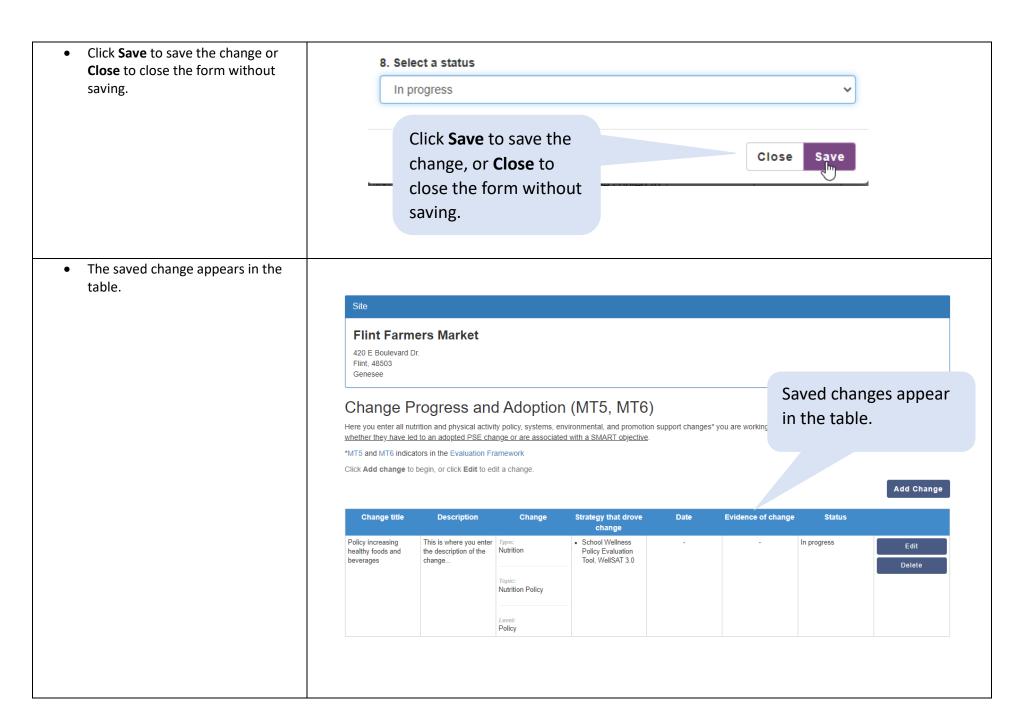

#### If the change has been adopted... If the change was • Select "yes" for item 7. Has the adopted, select "yes." change been adopted? 7. Has the change been adopted? Yes Then enter the date the change was adopted in item 8. (If unsure of $\bigcirc$ No Enter the date the change was the date, select the first of the month adopted. (If unsure of the date, 8. Date of change: in which it occurred.) select the first of the month in mm/dd/yyyy Next select how you know the which it occurred.) change occurred (select all that apply) in item 9: 9. How do you know the change occurred? It is preferred that you upload a copy of the documentation for the items with an \*. o Direct Observation: visual Direct observation confirmation that the change Select how you know the was made Photographic evidence\* change occurred. (select all that Photographic Evidence: taking Interview apply) a picture of the adopted Policy adoption\* change Interviews: interviews with site ☐ Written process or practice\* personnel to confirm uptake of Repeated assessment the PSE change ☐ Other o Policy adoption: a written policy was adopted by a governing body with that authority Written process or practice: a new way of doing business was documented Repeated assessment: completed a follow-up to a baseline assessment completed. This could be your ST5 needs assessment Other: If you select this, you'll be prompted to specify.

If you select one of the asterisked items, 9. How do you know the change occurred? you will be prompted to upload a copy of the documentation as evidence of the It is preferred that you upload a copy of the documentation for the items with an \*. change. Direct observation Photographic evidence\* If you select one of the items with Interview an asterisk, you'll see an upload Policy adoption\* item to enable you to upload a Written process or practice\* copy of the documentation. Repeated assessment Other Photographic evidence upload Choose Files No file chosen

If you try to save a change without uploading any documentation for a 9. How do you know the change occurred? selected asterisked item, a text box appears to prompt you to enter the reason It is preferred that you upload a copy of the docy for not uploading. If you try to save a change Direct observation without uploading the Photographic evidence\* documentation, you'll be ☐ Interview prompted to enter a reason Policy adoption\* for not uploading. ☐ Written process or practice\* Repeated assessment ○ Other It is preferred that you upload a copy of the docume for the items photographic evidence, policy adoption, or written process. Pleas and this documentation here. Photographic evidence upload Choose Files No file chosen Please provide the reason for not uploading photographic documentation: This is required if not uploading photographic evidence.

To upload a file, click the **Choose Files** button. A dialog window appears for you to be able to select the file.

Click on the file\* you would like to upload, then click the **Open** button.

\*Note: To select multiple files, press and hold down on the Ctrl button on your keyboard while clicking on each file you wish to upload.

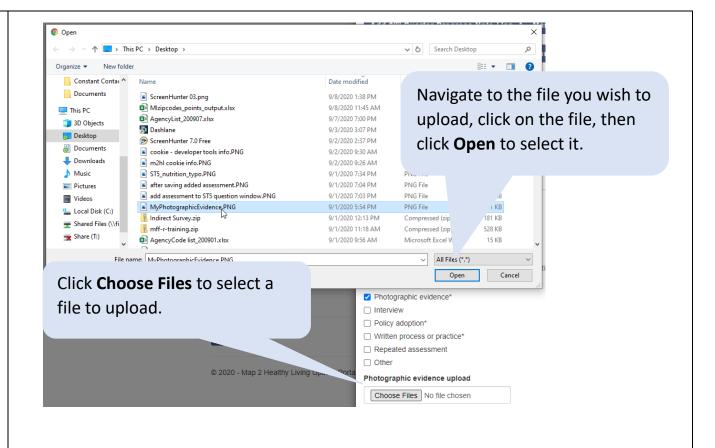

Your selected file appears.

If you want to remove the file, click **Clear**.

When you save the change, the file will be saved and can be downloaded or deleted when editing the change.

The selected file appears in the upload box.

Photographic evidence upload

Choose Files MyPhotogr...ence.PNG Clear

To remove the file, click **Clear**.

Item 10 asks which partnerships (if any) have contributed to the change. All partnerships entered in the Partnerships/ Coalitions section will appear for this item. If any have contributed to the change, select them by clicking the check box(es).

Note: If you have no partnerships identified for your program, none will show up to select. Partnerships are entered in the Partnerships/Coalitions tab for your program. If a contributing partner is not listed, make sure to add it to the Partnerships/Coalitions section so that is appears in the list.

You can edit a change to add or remove contributing partnerships at any time throughout the program year.

10. What partnerships in the current fiscal year have contributed to this change? Select partnership(s):

☐ My program's partner

Select any partnerships that have contributed to the change. If no partnerships have been entered in the Partnerships/Coalitions section, none will be listed.

10. What partnerships in the current fiscal year have contributed to this change? Select partnership(s):

No partnerships have been added to this program.

NOTE: you can add partnerships in the Partnerships/Coalitions section. If a contributing partner is not listed here, make sure to add it so that it appears in the selection list.

You can add or remove selected partnerships at any time throughout the program year.

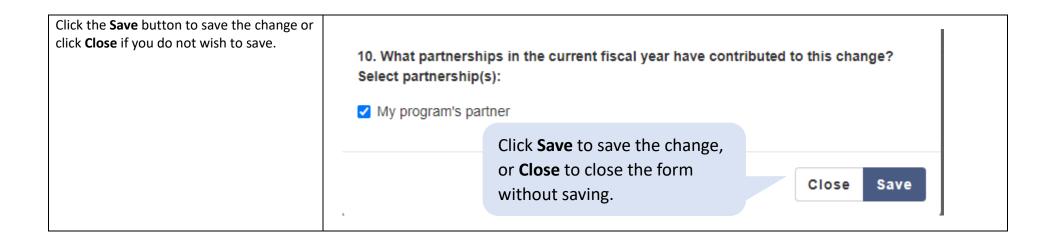

If you enter an adopted change, you will see a box to enter the estimated number of people who are expected to routinely encounter and benefit from the change. Enter the number then click **Save**.

**Note:** The reach entry box that appears is based on the type of change(s) adopted.

- If you adopted nutrition-related PSE changes, you will see an entry box to enter the estimated number of people who are expected to routinely encounter and benefit from all the nutrition-related supports at the site.
- If you adopted physical activityrelated PSE changes, you will see an entry box to enter the estimated number of people who are expected to routinely encounter and benefit from all the physical activity-related supports at the site.
- If you adopted both nutrition and physical activity related PSE changes, you will see both entry boxes.

## Change Progress and Adopt

Here you enter all nutrition and physical activity policy, syste whether they have led to an adopted PSE change or are ass

\*MT5 and MT6 indicators in the Evaluation Framework

Click Add change to begin, or click Edit to edit a change.

If there are adopted change(s), an entry box appears prompting you to enter the estimated number of people who are expected to routinely encounter and benefit from the change(s).

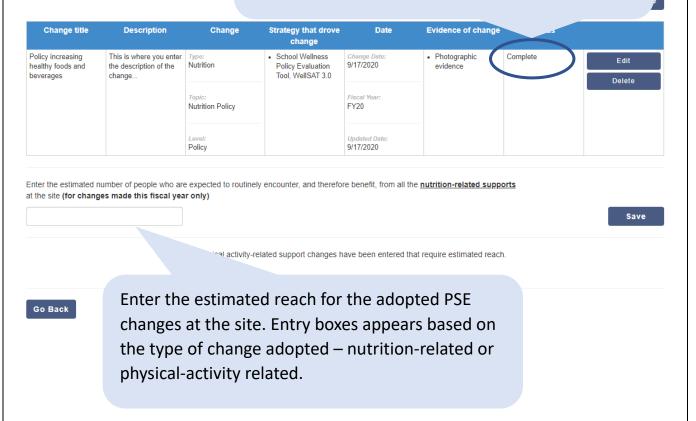

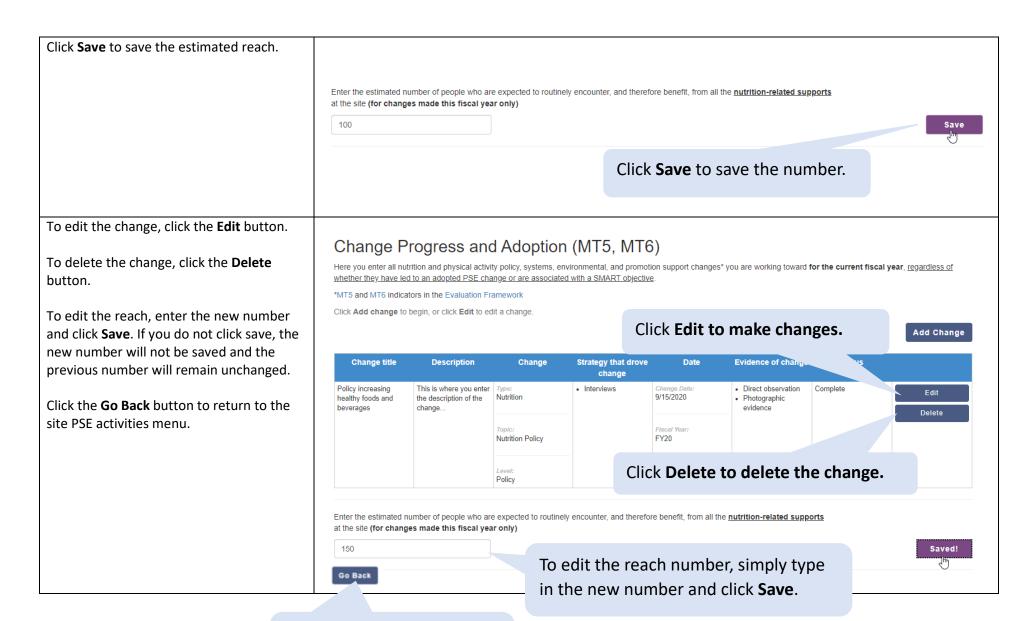

Click **Go Back** to return to the site PSE activities menu.

IMPORTANT: If you edit a change, make any necessary edits to items 1 - 3 and 5 - 8, then click **Save**. If you wish to also make edits to the assessment, do so <u>after</u> saving the edits to the change. If you click Edit for an assessment prior to clicking Save on the change, any edits made to the change will be lost and you will need to re-enter them.

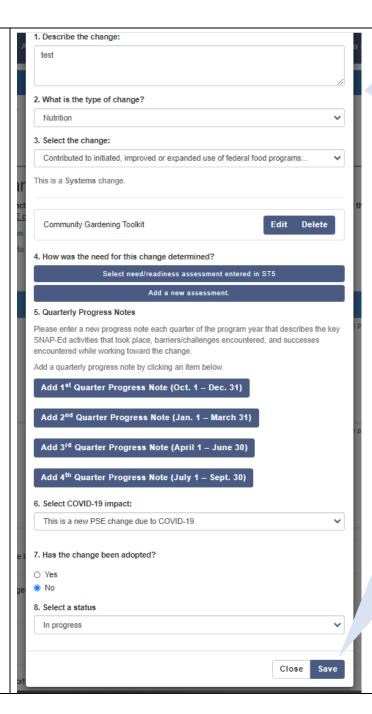

When editing a change, make any edits to the change first (i.e., all items except item 4), then click **Save**. Assessment edits should be made <u>after</u> edits to the change.

Click **Save** after making edits to items 1-3 and 5-8.

If you click **Edit** on an assessment before clicking **Save** on the change, any edits made in items 1-3 or 5-8 will not be saved.

## Effectiveness and Maintenance of Change (LT5/LT6)

This section is relevant to the sites working on LT5/LT6 measures as described within your Evaluation Plan, but reporting can include all relevant sites with LT5/6 activities regardless of whether they were associated with a SMART objective. This should be a site or sites with at least one MT5 (Nutrition supports) or MT6 (Physical activity supports) adopted within the past 5 years and:

- You supported the implementation of this change with any of the following components of a multi-level intervention: evidence-based education, marketing, parent/community involvement, and/or staff training on continuous program and policy implementation in the current fiscal year **and/or**
- You measured effectiveness of the adopted MT5/MT6 PSE change using a reliable environmental assessment tool in the current fiscal year. This measure of effectiveness must have occurred at least 6 months after the PSE change was adopted.

Follow the steps below to enter data in this section.

To begin entering information for LT5 and LT6 indicators, click the Effectiveness and **PSE** Activities for: Maintenance of Change (LT5/LT6) menu item. Flint Farmers Market 420 F Boulevard Dr Flint 48503 Genesee Click an item from the list below to enter/edit/view PSE activities for this site. Need and Readiness (ST5) Click the Effectiveness and Maintenance Change Progress and Adoption (MT5/MT6) of Change (LT5/LT6) menu item if one or Effectiveness and Maintenance of Change (LT5/LT6) more MT5 (Nutrition supports) or MT6 Champions (ST6) (Physical activity supports) changes were Mark as Complete adopted within the last 5 years and a Report supporting multi-component/multi-level intervention was implemented at the site. The section will expand with options to select Nutrition Supports Implementation (LT5) or Physical Activity Supports Implementation (LT6).\*

- Select Nutrition Supports
   Implementation (LT5) to report:
  - a multi-component and multilevel intervention supporting one or more adopted MT5 PSE changes for this site and/or
  - a measure of effectiveness of the adopted MT5 PSE change using a reliable environmental assessment tool.
- Select Physical Activity Supports
   Implementation (LT6) to report:
  - a multi-component and multilevel intervention supporting one or more adopted MT6 PSE changes for this site.
  - a measure of effectiveness of the adopted MT6 PSE change using a reliable environmental assessment tool.
  - \*Although the following steps show screens from the Nutrition Supports Implementation section, the Physical Activity Supports Implementation section has the exact same structure and items.

## **PSE** Activities for:

Flint Farmers Market

420 E Boulevard Dr.
Flint, 48503
Genesee

Click an item from the list below to enter/edit/view F

Need and Readiness (ST5)

Clicking the Effectiveness and Maintenance of Change (LT5/LT6) menu item expands with the options:

Nutrition Supports Implementation (LT5)

Physical Activity Supports Implementation (LT6)

Effectiveness and Maintenance of Change (LT5/LT6)

Change Progress and Adoption (MT5/MT6)

Complete this section if one or more MT5 (Nutrition supports) or MT6 (Ph Click Nutrition Supports Implementation to enter information related to pro Supports Implementation to enter information related to program compon

Nutrition Supports Implementation (LT5)

Physical Activity Supports Implementation (LT6)

Select Nutrition Supports Implementation (LT5) to report a multi-component/multi-level

intervention and/or a measure of effectiveness for sites with adopted MT5 PSE change(s).

Champions (ST6)

Mark as Complete

Report

Select Physical Activity Supports Implementation (LT6) to report a multi-component/multi-level intervention for sites with adopted MT6 PSE change(s).

#### Two sections appear:

- Program Components Used to Support Change(s)
- Assessment Tool Used to Measure Effectiveness of Change

**Note**: It is <u>not</u> required to report on both implementation and effectiveness indicators.

Click **Edit Components** to identify the program components used to support the implementation of policy, systems, environmental, and promotion changes at the site.

Flint Farmers Market

420 E Boulevard Dr.
Flint, 48503
Genesee

Click **Edit Components** to enter information about the program components used to support the PSE change(s) at the site.

# **Nutrition Supports Implementation**

Complete this section if one or more MT5 (Nutrition supports) changes were made within the last 3 years.

- Click Edit Components to indicate the program components used to support the change(s)
- . Click Add assessment tool to add an assessment tool used to measure the effectiveness of change, or click Edit to edit an assessment tool used.

## Program Components Used to Support Change(s)

Edit Components

| Evidence-based education | Marketing | Parent/Community involvement | Staff training |
|--------------------------|-----------|------------------------------|----------------|
|                          |           |                              |                |
|                          |           |                              |                |

Add assessment tool

## Assessment Tool Used to Measure Effectiveness of Change

Please select "Add assessment tool" to begin entering data

Select each component\* that was used to support the change(s) at the site.

- Evidence-based education
- Marketing
- Parent/community involvement
- Staff training

\*The components listed are known to be important to achievement of longterm positive outcomes.

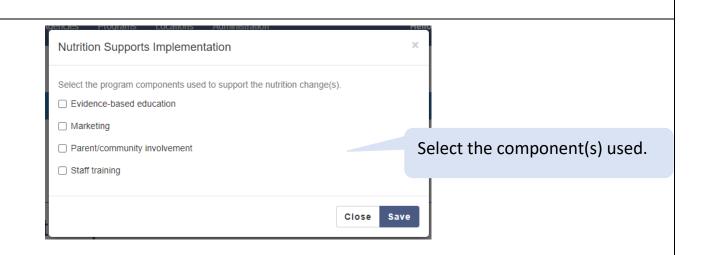

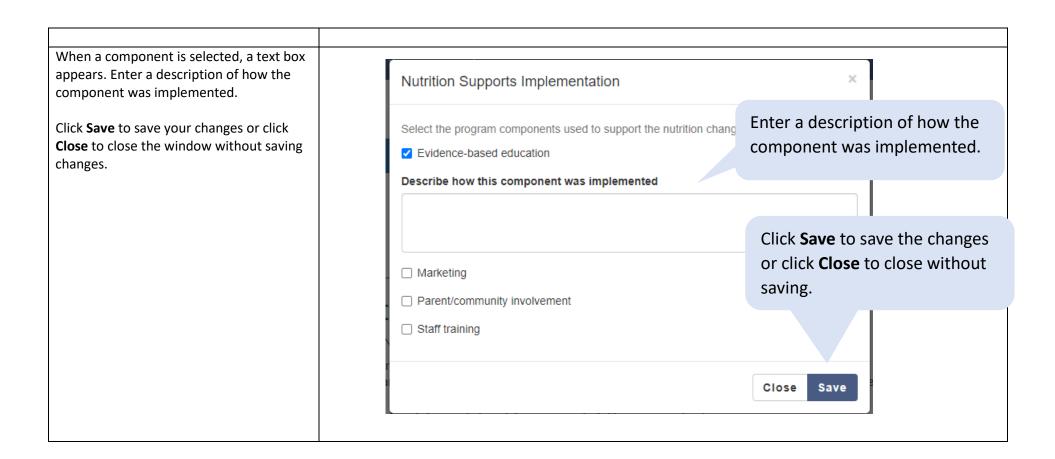

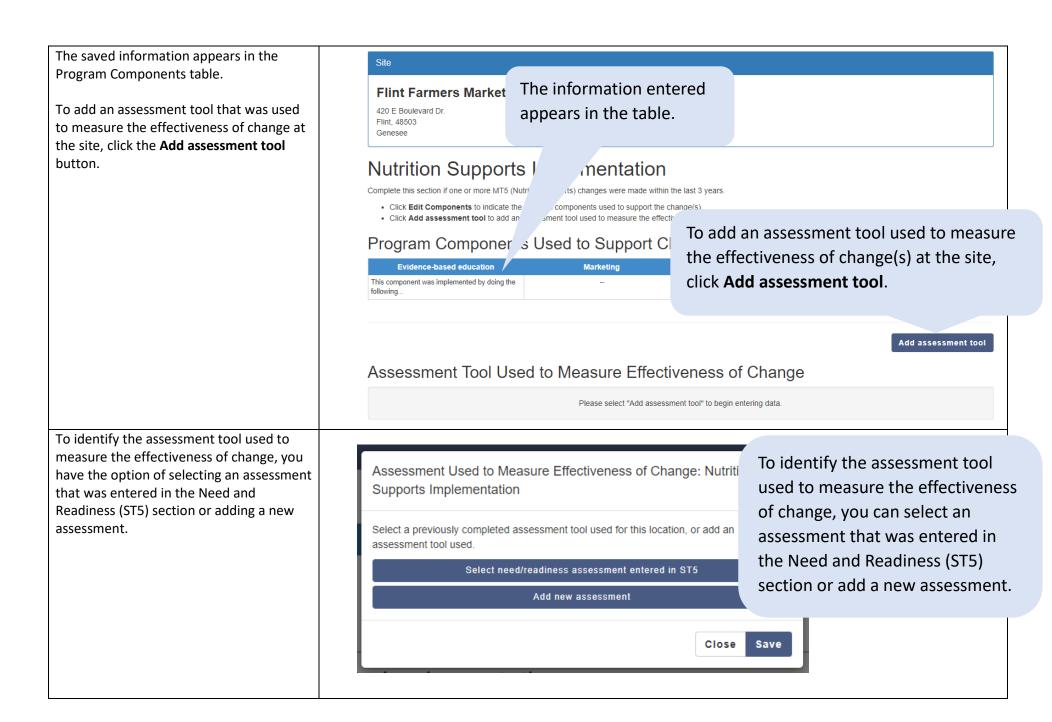

When selecting a need/readiness assessment that was entered in Need and Readiness (ST5), the assessments appear as selection options.

Select the assessment from the list and then click the **Save** button.

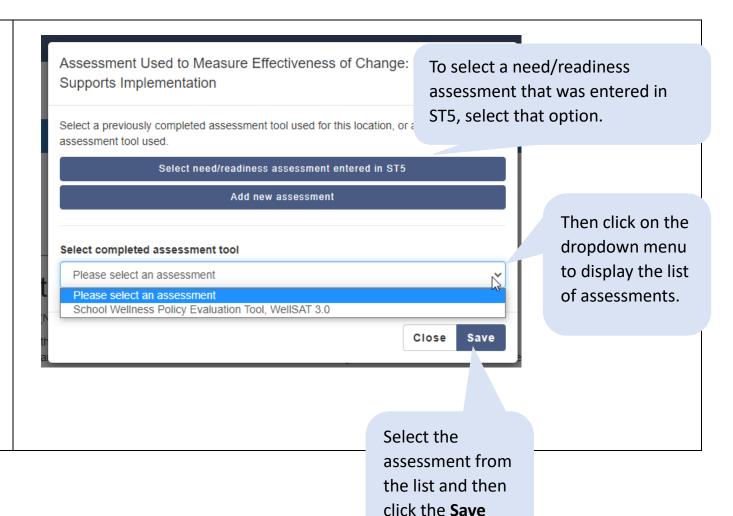

button.

After you select an assessment and click **Save**, a form will appear\* that includes what had been previously entered for the assessment, plus additional fields. The information that had been previously entered appears in items 1-9.

\*Note: After clicking **Save**, you may need to wait a few seconds before the form appears.

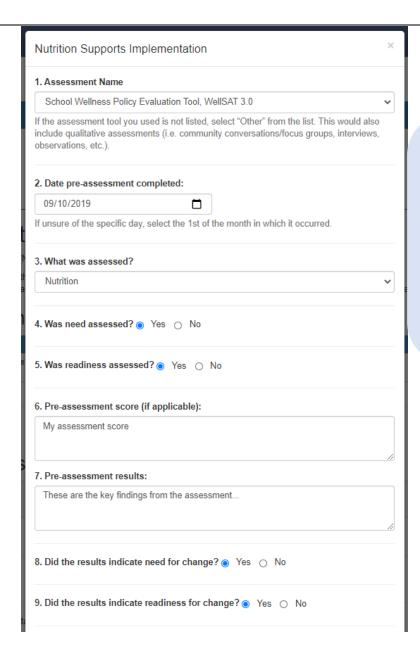

After selecting a need/ readiness assessment that was entered in the ST5 section, a form opens and includes what had been previously entered for the assessment in items 1-9.

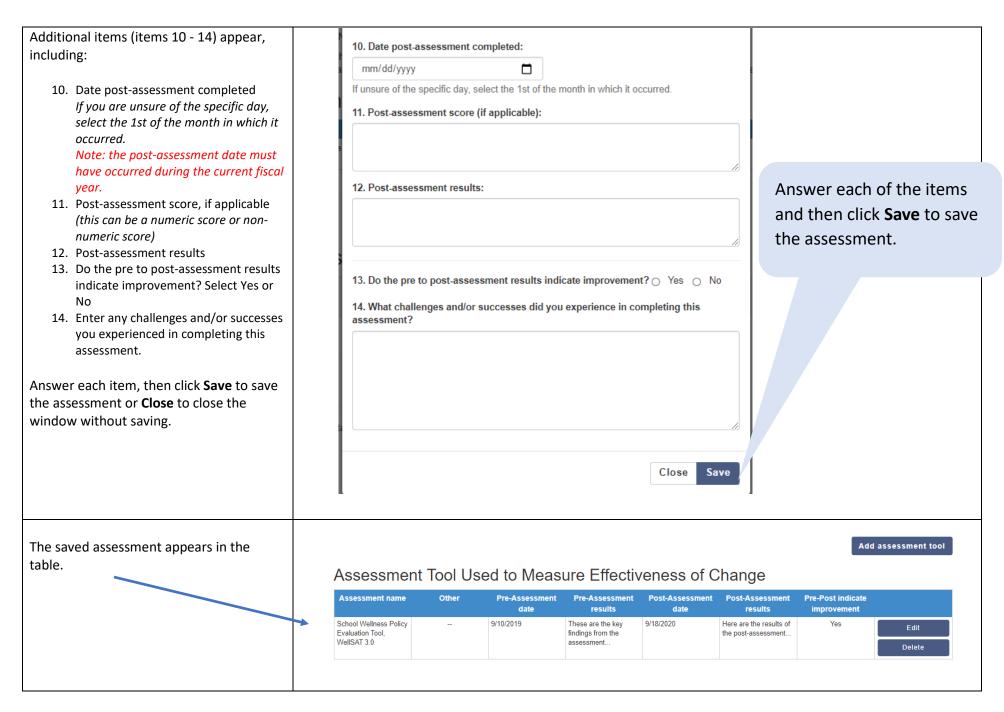

If you want to add a new assessment (instead of selecting an assessment that was entered in ST5), select **Add new assessment**. A form similar to the one in the Need and Readiness (ST5) section appears.

Complete the form by answering each item:

- 1. Select the name of the assessment that was used.
  - If the assessment tool you used is not listed, select "Other" from the list. This would include structured qualitative assessments (e.g., community conversations/focus groups, interviews, observations, etc.).

**Note:** If you select Other, you will be prompted to specify what was used and enter it into the text box.

- Select the date the pre-assessment was completed using the date picker. If you are unsure of the specific day, select the 1st of the month in which it occurred.
- Using the dropdown menu, select what was assessed – nutrition, physical activity, or both nutrition and physical activity.
- 4. Was need assessed? Select Yes or No
- Was readiness assessed? Select Yes or No
- 6. If applicable, enter the preassessment score (this can be a numeric score or non-numeric score).
- 7. Enter the pre-assessment results.
- 8. Did the results indicate need for change? Select Yes or No
- 9. Did the results indicate readiness for change? Select Yes or No

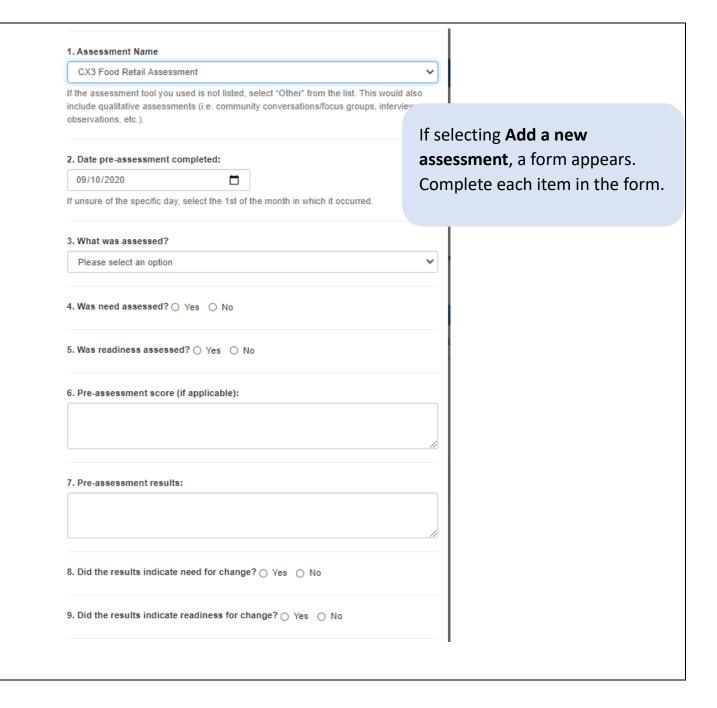

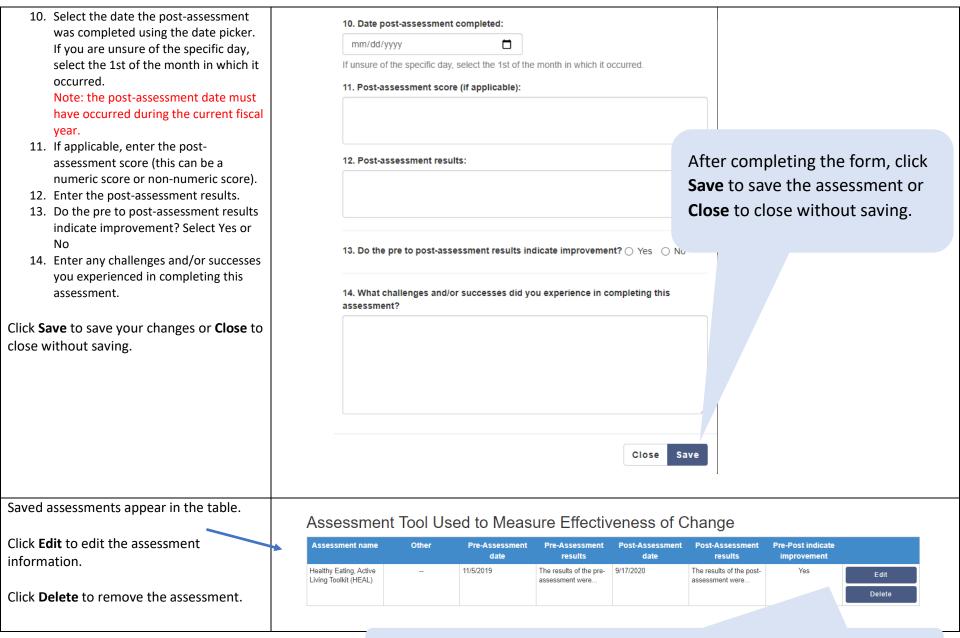

Click **Edit** to edit the assessment. Click **Delete** to remove it.

#### Champions (ST6)

Complete this section to identify people who provide sustained leadership that successfully advocates for, creates appeal of, or improves access to nutrition and physical activity in various organizations or environmental settings (<u>ST6</u> indicator in the <u>Evaluation Framework</u>). These individuals may be community members, participants, partners, or organizations who advance SNAP-Ed PSE activities and mission by **extending their influence** <u>beyond</u> <u>direct delivery sites</u> of SNAP-Ed interventions.

Follow the steps below to enter data in this section.

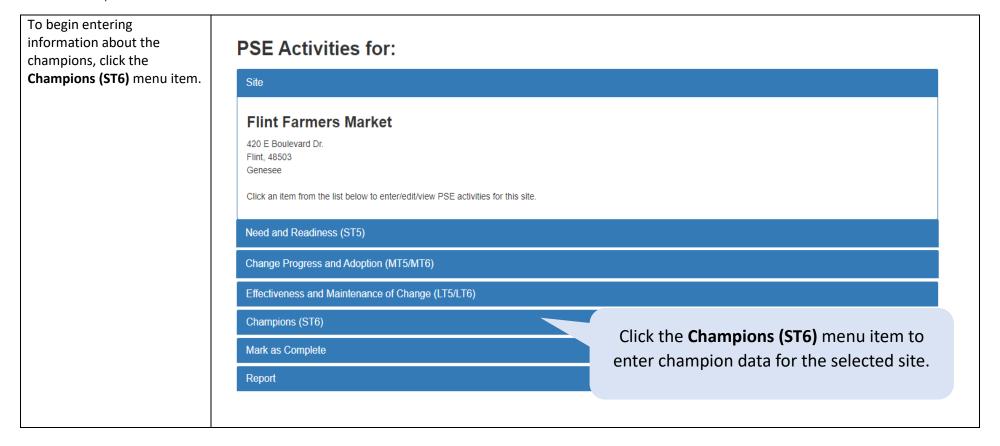

Champions (ST6) 45

The Champions section **PSE** Activities for: expands. Click the Edit **Champions** button to enter information. Flint Farmers Market Click the **Edit Champions** button to enter 420 E Boulevard Dr. Flint. 48503 champion data for the selected site. Genesee Click an item from the list below to enter/edit/view PSE activities for this site. Need and Readiness (ST5) Change Progress and Adoption (MT5/MT6) Effectiveness and Maintenance of Change (LT5/LT6) Champions (ST6) Complete this section to identify people who provide sustained leadership that successfully advocates for, creates appeal of, or improves access to nucleon the complete this section to identify people who provide sustained leadership that successfully advocates for, creates appeal of, or improves access to nucleon the complete this section to identify people who provide sustained leadership that successfully advocates for, creates appeal of, or improves access to nucleon the complete this section to identify people who provide sustained leadership that successfully advocates for, creates appeal of, or improves access to nucleon the complete this section that successfully advocates for the complete this section that successfully advocates for the complete this section that successfully advocates for the complete this section that successfully advocates for the complete this section that section the complete this section that section the complete that section the complete this section that section the complete this section that section the complete the complete that section the complete the complete the complete that section the comp d physical activity in various organizations or environmental settings (ST6 indicator in the Evaluation Framework). SNAP-Ed champions advance SNAP-Ed PSE activities are on by extending their influence beyond direct delivery sites of SNAP-Ed interventions. Click Edit Champions to begin. **Edit Champions** # of Youth Champions # of Staff/Service # of Local Celebrity # of Parent/Caregiver # of Community Member # of Community Leader/Decision Maker Champions Champions **Provider Champions** Champions Champions test test Mark as Complete

Champions (ST6) 46

Enter the number of champions at the site by role. Nutrition Supports Implementation See the Interpretive Youth champions: Enter the number of Guide to the SNAP-Ed # **Evaluation Framework** champions by role and for examples of the Describe the activities and accomplishments of these champions enter a description of different types of the activities and champions. accomplishments. When a number is entered, a Parent/Caregiver champions: text box appears for you to 0 enter a description of the champion activities and Community member champions: accomplishments. Click Save to save your Staff/Service provider champions: changes. 0 Community leader/Decision maker champions: Click Save to save Local celebrity champions: your changes. 0 Save Close

Champions (ST6)

When you save the changes, the information entered appears in the table.

To make any changes, click the **Edit Champions** button.

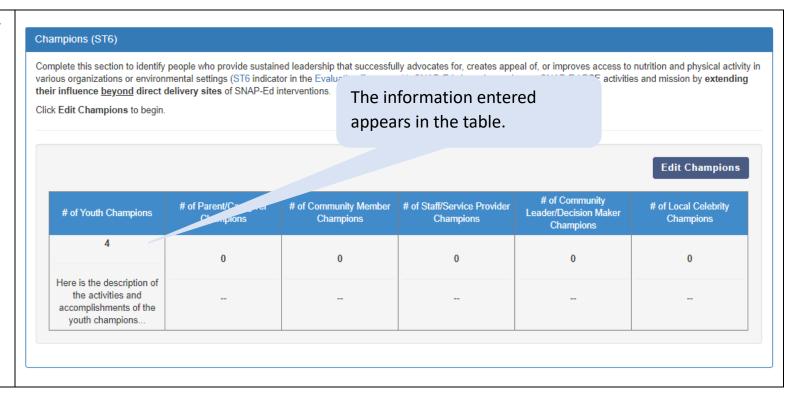

Champions (ST6)

### Mark as Complete

This is the last step for completing a site's PSE activities. It is where you indicate that all PSE data has been entered and the site is ready for year-end reporting.

To mark a site as complete, follow the steps below.

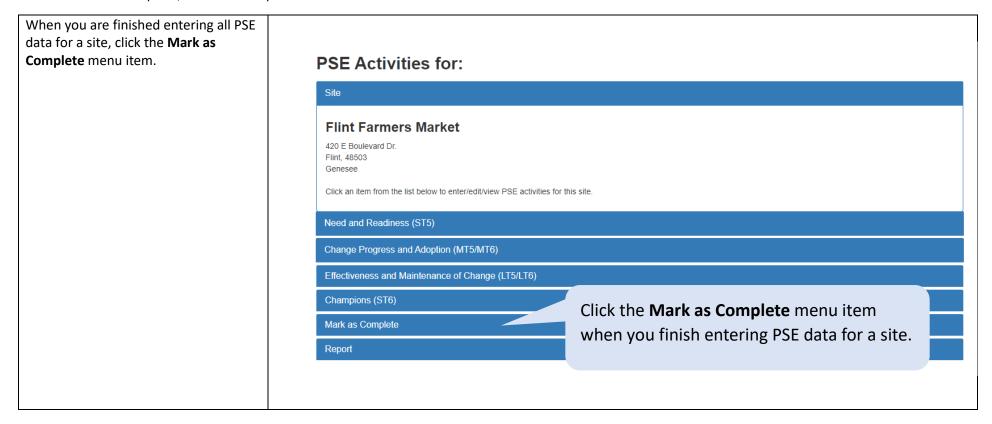

Mark as Complete 49

To indicate the PSE activities have been entered and the site and is ready for year-end reporting, click **Mark as Complete**.

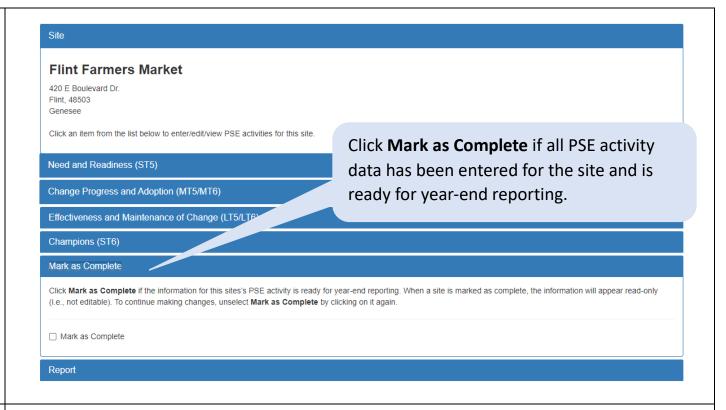

If you entered any adopted change(s) for the site in the Change Progress and Adoption (MT5/MT6) section and did not enter an estimated reach for the change(s), you will receive a message directing you to enter the reach. Click the Change Progress and Adoption (MT5/MT6) link in the message to return to that section and enter the missing estimated reach.

You will not be able to mark the site as complete until the reach has been entered and saved (note that the reach can be any numeric value, including zero).

Mark as Complete

Click Mark as Complete if the information for this sites's PSE activity (i.e., not editable). To continue making changes, unselect Mark as C

Mark as Complete

iviaik as Complete

Reach is required to be entered for change(s) adopted. Please go to the Change Progress and Adoption (MT5/MT6) menu item and enter the reach.

Click Change Progress and Adoption (MT5/MT6) to return to that section and enter the estimated reach.

If there are adopted PSE changes for the site and

estimated reach was not entered, you'll be directed to

return to the MT5/MT6 section and enter the reach.

Mark as Complete 50

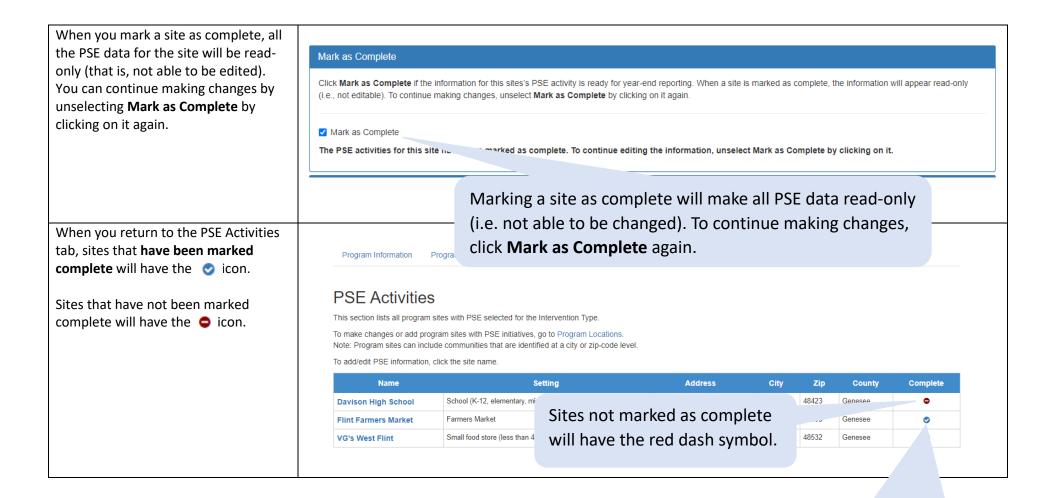

Sites that are marked as complete are shown with a check mark symbol.

Mark as Complete 51

#### Report

The Report menu item allows you to download a report that contains all PSE activity data entered for a site. It is recommended you do this to verify all data is appearing as you expect.

To download a report, follow the steps below.

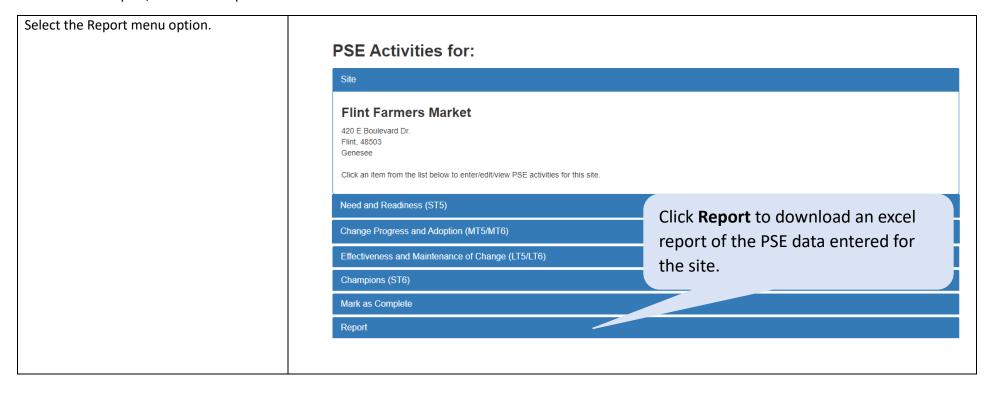

The Report item expands. **PSE** Activities for: Click **Download Report** to download the PSE activity report. Flint Farmers Market 420 E Boulevard Dr. Flint, 48503 Genesee Click an item from the list below to enter/edit/view PSE activities for this site. Need and Readiness (ST5) Change Progress and Adoption (MT5/MT6) Click **Download Report** to download an Effectiveness and Maintenance of Change (LT5/LT6) excel file with all PSE data entered for Champions (ST6) Mark as Complete the site. Report Please click the download button to generate a report for this site. Download Report

An Excel file will download and contains the following tabs:

- **ST5**: contains all data entered in Need and Readiness (ST5)
- MT5 & MT6: contains all data entered in Change Progress and Adoption (MT5/MT6)
- MT5 & MT6 Strategy: contains assessment data for each change entered in Change Progress and Adoption (MT5/MT6)
- MT5 and MT6 reach: contains the total reach MT5 and MT6 reach for any adopted changes entered in change Progress and Adoptions (MT5/MT6)
- LT5-Program Components: contains all data entered in LT5 program components (Effectiveness and Maintenance of Change)
- LT5 Assessments: contains all data entered in LT5 assessments (Effectiveness and Maintenance of Change)
- LT6-Program Components: contains all data entered in LT6 program components (Effectiveness and Maintenance of Change)
- LT6 Assessments: contains all data entered in LT6 assessments (Effectiveness and Maintenance of Change)
- Champions: contains all data entered in Champions (ST6)

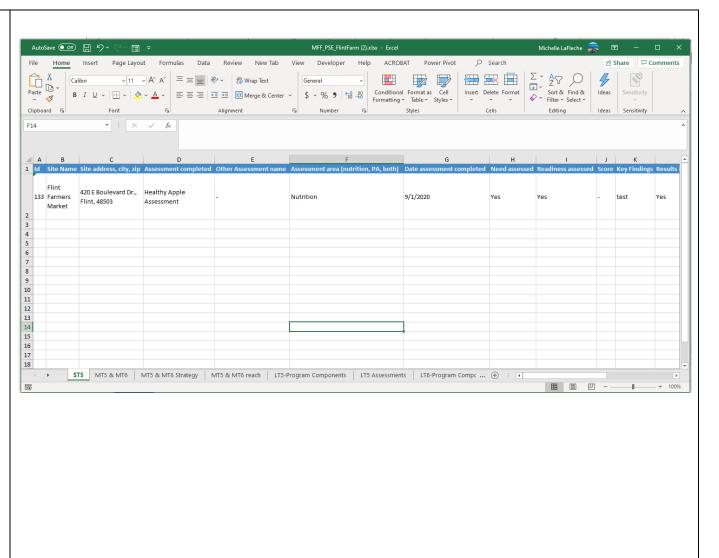

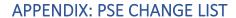

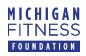

| Area      | Topic                   | Default Level <sup>1</sup> | Change                                                                                                    |
|-----------|-------------------------|----------------------------|----------------------------------------------------------------------------------------------------|
| Nutrition | Breastfeeding           | Environmental              | Initiated or expanded lactation supports or dedicated lactation space                                                                                                 |
|           |                         | Policy                     | Breastfeeding support policy                                                                                                    |
|           | Child Feeding Practices | Systems                    | Improved child feeding practices (e.g. served family style, adults role model healthy behaviors, staff sit with children, children decide when they are full, etc.)   |
|           | Competitive Foods       | Systems                    | Eliminated or reduced amount of competitive foods/beverages                                                                                                    |
|           |                         |                            | Implemented guidelines for healthier competitive foods options                                                                                                    |
|           | Food Access             | Environmental              | Contributed to establishment of a new food bank, pantry or distribution site                                                                                          |
|           |                         |                            | Contributed to establishment of a new healthy retail outlet                                                                                                    |
|           |                         | Systems                    | Began, expanded, or promoted acceptance and use of SNAP/EBT/WIC                                                                                                    |
|           |                         |                            | Contributed to implementation of novel distribution systems to reach high-risk populations, such as home delivery, farmers market, etc.                               |
|           |                         |                            | Contributed to initiated, improved or expanded use of federal food programs (CACFP, TEFAP, summer meals, NSLBP, etc.) including improvements in enrollment procedures |
|           |                         |                            | Initiated or expanded the collection or gleaning of excess healthy foods for distribution to clients, SNAP-eligible individuals, or charitable organizations          |
|           |                         |                            | Contributed to expanded or improved transportation options to access food                                                                                             |
|           |                         | Policy                     | Developed policies that encourage the establishment of new food distribution sites, food banks, food pantries, etc.                                                   |
|           |                         |                            | Developed policies that encourage the establishment of new healthy retail outlets                                                                                     |
|           |                         |                            | Policy to improve hours of operation of food distribution site, food bank, retail, cafeteria, etc. to improve convenience of/access to healthy food                   |
|           | Food Procurement        | Systems                    | Improved food purchasing/donation specifications or vendor agreements towards healthier food(s)/beverages                                                             |
|           |                         |                            | Initiated or expanded farm-to-table/use of fresh or local produce                                                                                                    |

| Food Quality | Environmental | Contributed to establishment or improved salad bar                                                                                                    |
|--------------|---------------|----------------------------------------------------------------------------------------------------|
|              |               | Contributed to expanded, improved, or implemented storage for fresh produce                                                                                                    |
|              |               | Decreased space/amount/variety of unhealthy options (includes shelf space, number of booths, options on menus)                                                                                   |
|              |               | Healthier vending machine initiatives (e.g. access to healthier foods and beverages)                                                                                                    |
|              |               | Increased space/amount/variety of healthy options (includes shelf space, number of booths, options on menus)                                                                                     |
|              | Systems       | Clients have the opportunity to choose at least some foods they would like to take from food pantries, food banks, or soup kitchens (i.e. a client-choice model)                                 |
|              |               | Established healthy food/beverage defaults (whole wheat bread, salad, or fruit instead of fries, water instead of soda, etc.)                                                                    |
|              |               | Implemented new or improved standards for healthier eating across the organization                                                                                                    |
|              |               | Implemented nutrition standards for foods distributed (at food pantries)                                                                                                    |
|              |               | Improved free water access, taste, quality, smell, or temperature                                                                                                    |
|              |               | Improved menus/recipes (variety, quality, etc.)                                                                                                    |
|              |               | Improved or increased healthy beverage options                                                                                                    |
|              |               | Initiated, improved or expanded implementation of guidelines for healthier snack options                                                                                                    |
|              |               | Initiated, improved or expanded implementation of guidelines on use of food as rewards or during celebrations                                                                                    |
|              |               | Initiated, improved or expanded use of standardized, healthy recipes                                                                                                    |
| Food Service | Environmental | Contributed to improved or expanded kitchen/food preparation facilities that allow for healthier or more appealing options (e.g. refrigeration, appliances that allow for scratch cooking, etc.) |
| Gardens      | Environmental | Contributed to edible gardens (establish, reinvigorate or maintain food gardens)                                                                                                    |
|              |               | Initiated or expanded use of the garden for nutrition education                                                                                                    |
|              | Systems       | Initiated or expanded a mechanism for distributing onsite garden produce to families or communities                                                                                              |

|                     |               | Initiated or expanded use of onsite garden produce for meals/snacks provided onsite                                                        |
|---------------------|---------------|----------------------------------------------------------------------------------------------------|
|                     |               | Initiated, improved or expanded opportunities for parents/students/community to access fruits and vegetables from the garden               |
|                     |               | Initiated, improved or expanded opportunities for parents/students/community to work in the garden                                         |
| Marketing           | Environmental | Created or enhanced healthy check out areas                                                                                                |
|                     |               | Flavor station with healthy seasonings or low-fat dip added to the lunchroom                                                               |
|                     |               | Improve appeal, layout or display of snack or competitive foods to encourage healthier selections                                          |
|                     |               | Improved appeal, layout or display of meal food/beverages to encourage healthy and discourage unhealthy selections                         |
|                     | Promotion     | Efforts to promote an adopted PSE change in the area of nutritional supports                                                               |
|                     |               | Ensured meal service staff encourage healthy selections                                                                                    |
|                     |               | Implemented new educational displays, posters, and other visual displays to prompt healthy behavior choices close to the point of decision |
|                     |               | Initiated or enhanced limits on marketing/promotion of less healthy options                                                                |
|                     |               | Initiated or improved menu labeling (e.g. calories, fat, sodium, added sugar counts)                                                       |
|                     |               | Took steps to improve the appeal of the school meal program in order to increase meal participation                                        |
|                     |               | Vending machine labeling (e.g. calories, traffic light color coding)                                                                       |
| Nutrition Education | Systems       | Child care staff include nutrition education as a learning standard                                                                        |
| Nutrition Policy    | Policy        | Policy for increasing nutrition education or cooking activities                                                                            |
|                     |               | Policy increasing healthy foods and beverages                                                                                              |
|                     |               | Policy limiting unhealthy foods                                                                                                    |
|                     |               | Policy restrictions on using food as a punishment                                                                                          |
|                     |               | Policy to reduce portion sizes of foods/beverages sold or served                                                                           |
|                     |               |                                                                                                    |

|                   | Professional<br>Development  | Systems       | Initiated, improved or expanded professional development opportunities on nutrition                                                                                        |
|-------------------|------------------------------|---------------|----------------------------------------------------------------------------------------------------|
|                   | Retail policy                | Policy        | Healthy retail policy                                                                                                    |
|                   | Wellness                     | Policy        | Established or improved food/beverage or nutrition related policy (childcare wellness, school wellness, workplace wellness, etc.)                                          |
|                   | Zoning Policy                | Policy        | Zoning policy for food/beverage outlets                                                                                                    |
| Physical activity | Active transport             | Environmental | Contributed to added bike racks/storage                                                                                                    |
|                   |                              |               | Increased access to or safety of walking or bicycling paths                                                                                                    |
|                   | Marketing                    | Promotion     | Efforts to promote an adopted PSE change in the area of physical activity supports                                                                                         |
|                   |                              |               | Installed signage and prompts for use of walking, stairs, and bicycle paths                                                                                                |
|                   | Physical Activity Breaks     | Systems       | Incorporated physical activity into the school day or during classroom-based instruction (not recess/free play or PE)                                                      |
|                   |                              |               | Increased, improved, or incorporated physical activity/reduced sitting during usual, on-going site activities and functions                                                |
|                   |                              |               | Initiated, improved and/or expanded strategies to decrease screen time                                                                                                    |
|                   | Physical Activity Facilities | Environmental | Contributed to complete streets environmental change (e.g. street trees, accessibility, buffer/barrier between sidewalk and street, crosswalks, intersection improvements) |
|                   |                              |               | Contributed to improved or expanded physical activity facilities, equipment, structures, or outdoor space                                                                  |
|                   |                              |               | Improvements in access to exercise or recreation facilities                                                                                                    |
|                   |                              |               | Improvements in access to or appeal of stairwells                                                                                                    |
|                   |                              |               | Initiated new or expanded access to facilities for after-hours recreation or shared use                                                                                    |
|                   |                              |               | Contributed to new or improved playground infrastructure to encourage physical activity                                                                                    |

|                                   | Systems | Implemented complete streets systems change (e.g. street design manual, transit system improvements, active transportation prioritized in city budget, etc.) |
|-----------------------------------|---------|----------------------------------------------------------------------------------------------------|
| Physical Activity Policy          | Policy  | Established complete streets policy (e.g. bike/pedestrian plan, transportation agency scoring criteria modified, ordinance, etc.)                            |
|                                   |         | Implemented new or expanded restrictions on use of physical activity as punishment                                                                           |
|                                   |         | Policy limiting screen time                                                                                                    |
|                                   |         | Policy to improve hours of operation of physical activity facilities to improve access/convenience                                                           |
|                                   |         | Policy to increase time spent doing physical activity                                                                                                    |
|                                   |         | Policy to provide incentive to increase time spent doing physical activity                                                                                   |
| Physical Education                | Systems | Improved quality of physical education                                                                                                    |
| Professional<br>Development       | Systems | Initiated, improved or expanded professional development opportunities on physical activity                                                                  |
| Recess                            | Systems | Increased or improved opportunities for physical activity during recess                                                                                      |
| Structured Physical<br>Activity   | Systems | Improved quality of structured physical activity                                                                                                    |
|                                   |         | Increased or improved opportunities for structured physical activity                                                                                         |
| Unstructured Physical<br>Activity | Systems | Increased or improved opportunities for unstructured physical activity time/free play                                                                        |
| Wellness                          | Policy  | Established or improved physical activity policy (childcare wellness, school wellness, workplace wellness, etc.)                                             |
| Zoning Policy                     | Policy  | Zoning policy for physical activity facilities                                                                                                    |

| Both nutrition and physical activity | Food Quality              | Systems | Implemented, improved or expanded healthy fundraisers                                                                     |
|--------------------------------------|---------------------------|---------|----------------------------------------------------------------------------------------------------|
|                                      | Recess                    | Policy  | Recess before lunch policy                                                                                                |
|                                      | Stakeholder<br>Engagement | Systems | Initiated, improved, or expanded opportunities for parents to participate in decision making through a wellness committee |